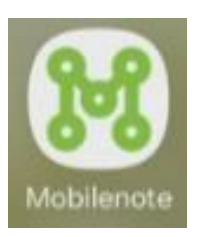

## **Mobilenote tunnuksien hakeminen ja sovelluksen lataaminen**

## **Kaupungin ulkopuoliset urakoitsijat:**

1. Soita rakennuttajalle ja pyydä tekemään tunnuksien avauspyyntö STADIN HELPDESKissä.

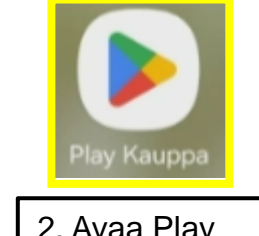

2. Avaa Play Kauppa

## **Helsingin kaupungin työntekijät:**

1. Tee tunnuksien avauspyyntö STADIN HELPDESKissä. Helpdeskiin pääset kaupungin intran (linkki alla) etusivulta kohdasta: työkalut.

[https://helsinginkaupunki.sharepoint.com/s](https://helsinginkaupunki.sharepoint.com/sites/Intra) [ites/Intra](https://helsinginkaupunki.sharepoint.com/sites/Intra) (Toimii parhaiten Chromella)

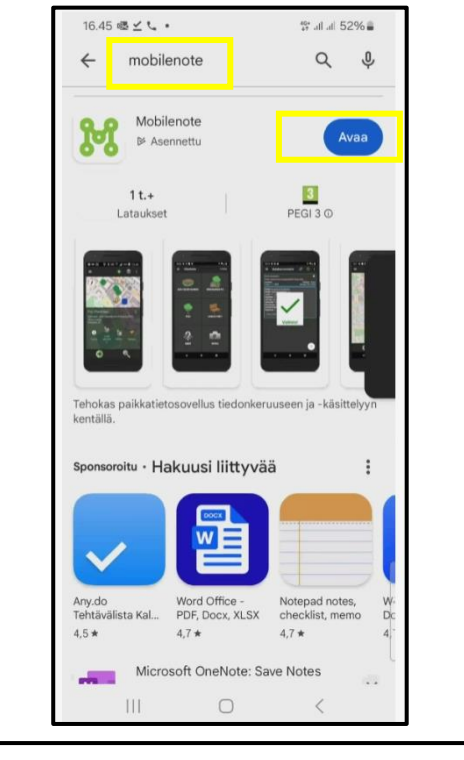

3. Kirjoita hakukenttään Mobilenote ja asenna sovellus. Asennuksen jälkeen avaa sovellus. Nobilenoten etusivu

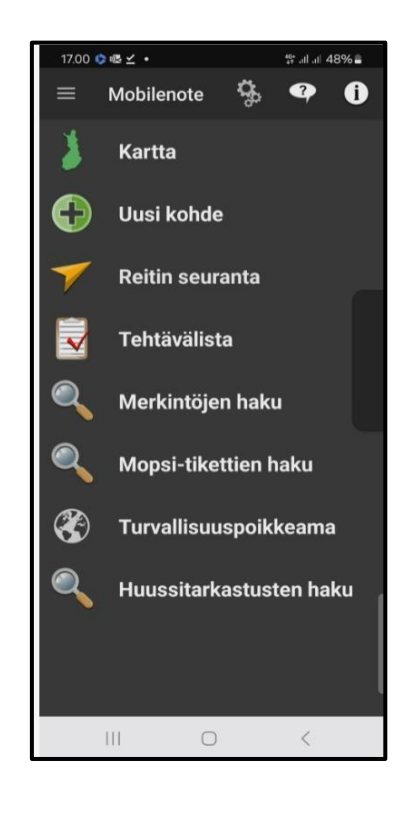